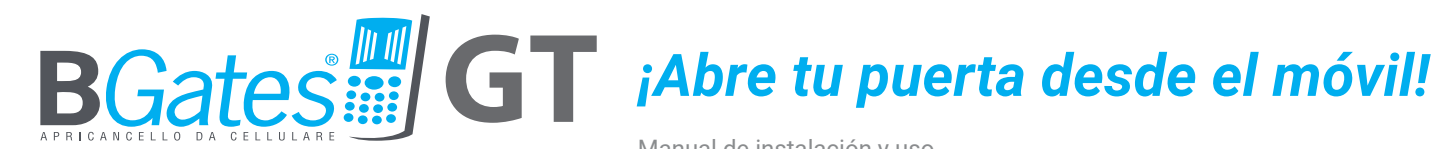

HOME

Manual de instalación y uso

# *Primer dispositivo con GSM y tecnología bluetooth*

• Bgates es un producto**DESIGNED IN ITALY** *Change of the Seattle***n** 

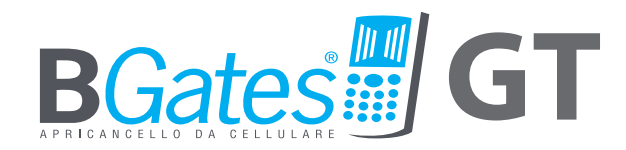

### UN PRODUCTO DISEÑADO EN ITALIA

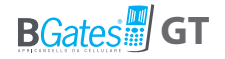

# **B***Gates* **GT**

Abre la cancela o tu automatismo con la App BGates GT vía Bluetooth o realizando una llamada GSM a tu BGates GT

**Abre una cancela motorizada, como tu cancela de entrada, desde cualquier distancia mediante un teléfono móvil o fijo y sin ningún mando a distancia, dando acceso a un máximo de 500 usuarios.**

**Para abrir la puerta, use la aplicación BGates GT y abra a través de Bluetooth o llame al número SIM1 insertado en BGates GT.**

**BGatesGT funciona insertando una SIM de la red 2G de los principales operadores de telecomunicaciones de Europa,**  **excluyendo las tarjetas SIM que usan solo tecnología VOIP (por ejemplo, el operador 3).**

**Las llamadas telefónicas son siempre gratuitas: BGates GT reconoce el número de la persona que llama y abre la puerta, rechazando así la llamada. Los únicos costes son los relativos a los mensajes de respuesta SMS, correspondientes a las tarifas de su plan de servicios para la SIM insertada en BGates GT.**

**Asegúrese de prestar atención a la fecha de vencimiento de la SIM y asegúrese de que esté habilitada para enviar y recibir SMS.**

1 Se vende por separado. La tarjeta SIM debe ser de tamaño estándar. Se requiere un adaptador dedicado si posee una Micro SIM o Nano SIM.

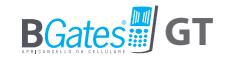

# **Instalación**

### PRECAUCIONES PARA LA INSTALACIÓN

- Asegúrese de que el producto esté intacto después de quitar el embalaje.
- El sistema debe instalarse respetando las normas de seguridad vigentes.
- Debe instalarse un seccionador y un interruptor de protección adecuados aguas arriba del actuador.
- Antes de conectar el dispositivo, asegúrese de que los datos de la placa de características se correspondan con los de la red de distribución.
- Desconecte el dispositivo de la red eléctrica antes de intentar limpiarlo o repararlo.
- Desconecte el dispositivo y no lo toque en caso de avería y/o mal funcionamiento.
- No permita que el dispositivo entre en contacto directo con agua o calor extremo, humedad o golpes de calor: consulte el capítulo "instalación".
- No obstruya las aberturas o aletas de ventilación o de dispersión de calor.

Toma nota de que:

- El incumplimiento de lo anterior puede comprometer la seguridad y garantía del dispositivo.
- El fabricante no se hace responsable de los daños causados por un uso inadecuado, incorrecto e irrazonable.

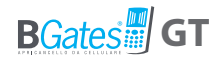

## DENTRO DE LA CAJA

- BGates GT device
- Hoja de instrucciones rápidas

# CARACTERÍSTICAS TÉCNICAS

- Alimentación 90-230V 50/60Hz.
- El transformador está protegido electrónicamente contra sobrecargas y cortocircuitos.
- Potencia absorbida: 26mA.
- Relé: corriente máxima 10A@28VDC
- Relé: corriente máxima con carga resistiva: 10A@28DC, 10A@240VAC
- Relé: corriente máxima con carga inductiva: 5A@28VDC, 5A@120VAC
- Tipo de acción: 1 B-U
- Dimensiones: 69x88x57 mm, módulos de 4 unidades para carril DIN.
- Funcionamiento en modo dual: pulso (por defecto) o biestable.

# UBICACIÓN

Instale el dispositivo en un área donde haya una buena señal GSM/GPRS. Esta zona se puede identificar cerca del automatismo que desea conectar, pero su proximidad a la cancela no es particularmente importante a menos que desee abrirla a través de la aplicación bluetooth. Sin embargo, es recomendable realizar simples controles de campo antes de instalar el actuador.

## INSTALACIÓN

El dispositivo está equipado con un relé para procesar el comando de apertura. El dispositivo se puede instalar en un cuadro eléctrico o, alternativamente, en la caja equipada con carril DIN (EN 50022). La instalación en exteriores requiere el uso de un contenedor sellado adecuado, como una caja sellada contra la intemperie IP65.

### **BGates GT puede operar en dos modos:**

- Pulso (ajuste de fábrica): el dispositivo cierra el relé durante el número de segundos configurado (ajuste de fábrica: 2 segundos).
- Biestable: el dispositivo cierra el relé hasta el próximo comando.

<sup>1</sup> **ATENCIÓN: si el dispositivo se va a controlar a través de la aplicación Bluetooth, debe instalarse cerca de la automatización que desea abrir.**

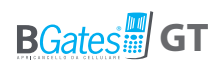

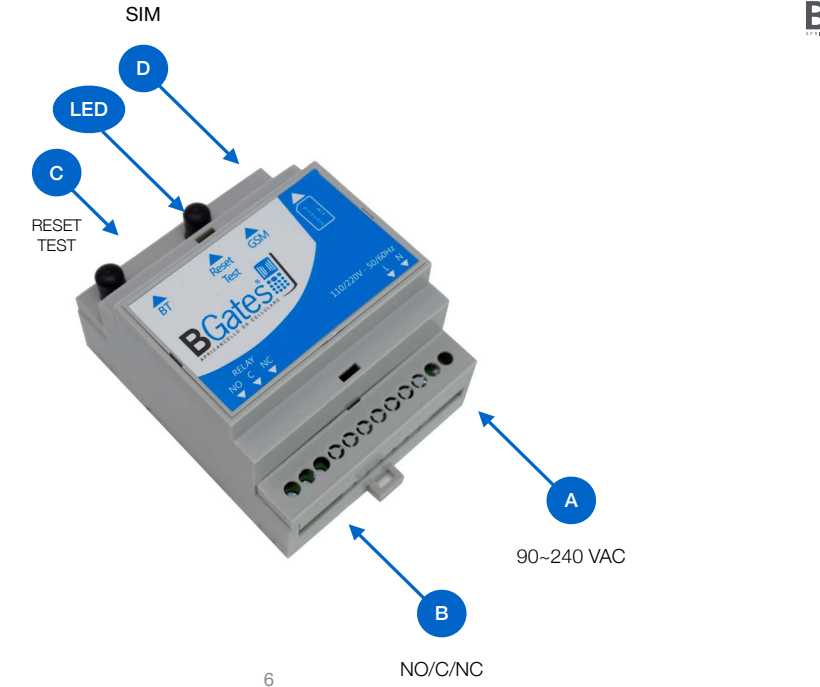

Fig. 1

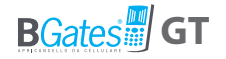

### FUNCIONAMIENTO DE LAS TERMINALES BGates GT (Fig. 1)

**A) Tableros de terminales M1** 90- 220V fuentes de alimentación

### **B) Tableros de terminales M2**

Relé de control de apertura de automatización. Contactos de relé:

- NO normalmente abierto

- NC normalmente cerrado

- C común

### **C) Botón SW1 - Restablecer configuración de fábrica / Prueba**

Encienda el módulo, espere a que el LED parpadee rápidamente. Mantenga presionado el botón PRUEBA durante 30 segundos. Espere 1 minuto. El dispositivo ha sido restaurado a la configuración de fábrica.

**PRECAUCIÓN:** *Este procedimiento elimina todos los números de teléfono registrados y restaura los mensajes y configuraciones a sus valores iniciales (incluida la contraseña a 0000).*

### **D) Asiento para insertar tarjeta SIM**

### *La SIM insertada debe estar configurada sin el número PIN*

Si se inserta una SIM configurada con una solicitud de PIN, el dispositivo no funcionará.

Las conexiones al relé de control deben realizarse de acuerdo con el tipo de dispositivo a automatizar. El enfoque más simple es identificar el botón/llave de apertura del dispositivo que se va a automatizar y conectar en paralelo. Si el sistema no dispone de él, consulte el manual del sistema a automatizar para identificar la correcta conexión con la centralita para automatizar la apertura.

Una vez encendido, BGates GT procede con el registro en la red GSM o a través de la aplicación Bluetooth de BGates GT. La fase de registro puede tardar unos minutos.

Después de esta operación, el sistema está listo para su uso.

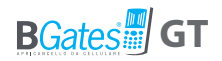

## **DIBUJOS TÉCNICOS BGATES GT**

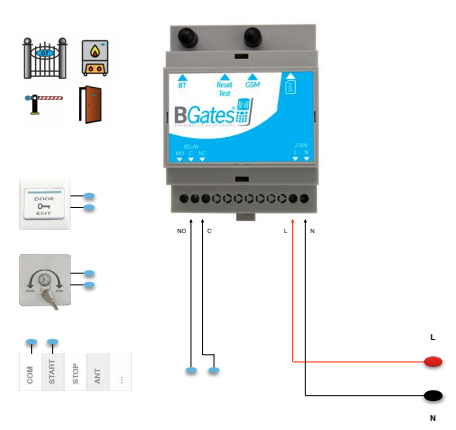

### **Modo de pulso Biestable/Temporizador para termostato consenso**

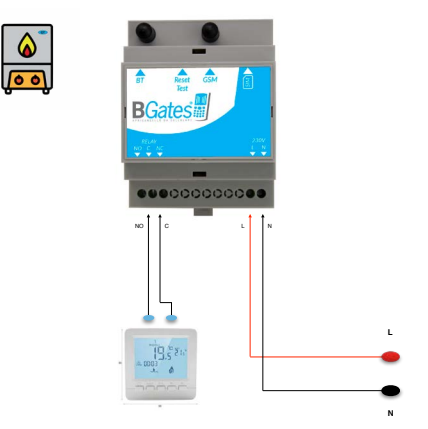

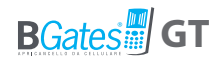

### **DIBUJOS TÉCNICOS BGATES GT**

**Biestable / Temporizador para carga resistiva menor que 10A 28DC, 10A 240VAC**

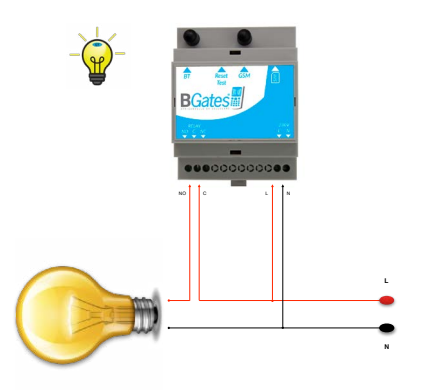

**Biestable / Temporizador con Relé adicional para carga inductiva más de 5A 28VDC, 5A 120VAC**

**ese**ccococo **C** L N **L N**  NO C

**Señal GSM baja < 9.0 usar antena externa conector SMA macho**

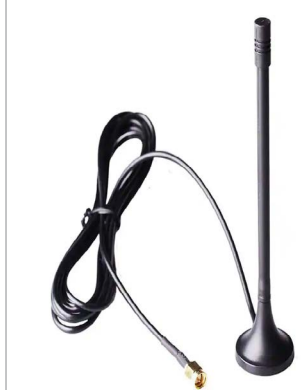

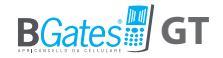

# **Instrucciones para el usuario/operador**

**Descarga la aplicación BGates GT para Apple y Android**

**BGates GT se puede utilizar vía SMS desde un simple teléfono móvil GSM o vía Bluetooth utilizando la APP BGates GT.**

## USO DESDE SMARTPHONE CON APP ACTIVACIÓN DE BGates GT

Para activar el BGates GT a través de Bluetooth, puede utilizar la aplicación disponible en Apple Store y en Google Play Store. Con la APP es posible abrir un número infinito de puertas (cada puerta debe ser controlada por un dispositivo BGates GT). Las instrucciones de configuración y uso están contenidas en la propia APP.

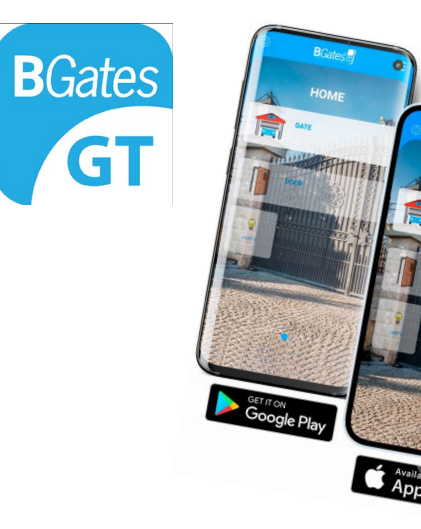

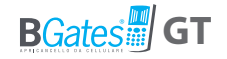

# **Smart Start**

### **BGates se entrega con la función Smart Start activa.**

Esto significa que el dispositivo no necesita ninguna programación para su uso. Simplemente llame al número de la SIM insertada o actívela a través de la aplicación a través de Bluetooth y BGates GT activará el relé abriendo la puerta o el automatismo asociado.

**Desactive la función Smart Start si prefiere que BGates GT abra sólo a los números memorizados y proceda con su programación descrita en las siguientes páginas.**

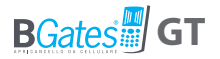

# USO DESDE TELÉFONO MÓVIL POR SMS ACTIVACIÓN DE BGates GT

### **1.**Paso preliminar

- Guarde el número de teléfono de la SIM activa que se insertará en el BGates GT en la libreta de direcciones de su teléfono móvil (es recomendable guardar este número en los primeros lugares de la libreta de direcciones o en la memoria rápida).
- Inserta la SIM en la ranura (D) de tu BGates GT.

Comprueba que tu número de teléfono móvil no esté oculto: si quieres mantenerlo oculto, deberás añadir el código \*31# antes del número de teléfono de la SIM Gates GT (por ejemplo, \*31#34812345678).

Si el número oculto es el de un teléfono fijo, deberás contactar con tu operador. Si es el de una centralita, cambie la configuración de la centralita.

### Configuración de la contraseña personal

**BGatesGT tiene una contraseña predeterminada que es 0000.**

Le recomendamos encarecidamente que la cambie con una nueva contraseña y guardarlo en secreto, anotando en lugar seguro. La contraseña puede contener solo 4 números.

• Envíe un SMS desde su teléfono móvil al número activo en la tarjeta SIM dentro del dispositivo B Gates GT, utilizando la siguiente fórmula (sin espacios entre palabras):

> **contraseñaanterior,P,nuevacontraseña** (ejemplo: 0000,P,1234)

Recibirás un SMS para confirmar el cambio.

**ADVERTENCIA:** *Si por alguna razón pierde su contraseña, debe restablecer la configuración de fábrica del BGates GT. Todos los números de teléfono registrados se eliminarán y los mensajes y la configuración se restablecerán a sus valores iniciales (incluida la contraseña a 0000).*

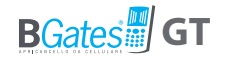

#### Habilitación de los números autorizados para abrir la puerta

Es posible habilitar hasta un máximo de 500 números, incluidos números fijos, ingresando el número de teléfono **con o sin** el prefijo internacional.

• Envía un SMS a BGates GT usando el siguiente texto:

**contraseña,I,númerodeteléfono** (ejemplo: 1234,I,347123456789)

• Up to 9 numbers can be entered with a single SMS with the following command:

> **contraseña,MI,númerodeteléfono1, númerodeteléfono2,númerodeteléfono3, ...** (ejemplo: 1234,MI,347123456789,23456789)

NB: Le recomendamos encarecidamente que no proporcione su contraseña de BGates a ningún otro usuario, sino que autorice cada número de teléfono móvil individualmente.

# **Ahora puedes abrir la puerta!**

**llama al número de tu Bgates GT!**

Consulte la tabla "HABILITAR COMANDOS SMS" para obtener instrucciones sobre cómo eliminar números habilitados, cómo habilitar o deshabilitar la respuesta SMS a los comandos y todas las demás funciones.

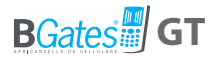

**Smart ON - BGates se entrega con la función Smart Start activa (por defecto). Esto significa que el dispositivo no necesita ninguna programación para su uso. Simplemente llame al número de la SIM insertada y BGates GT activará el relé.**

**Smart OFF - Al desactivar la función "Smart" con el mando número A2, deberá introducir los números habilitados para la activación del relé.**

## **ABILITA COMANDI SMS**

Los comandos de habilitación le permiten administrar la base de datos de números de teléfono autorizados para activar el dispositivo. Para modificar las funciones de BGates GT, envíe un SMS a BGates GT escribiendo el "Texto de comando"

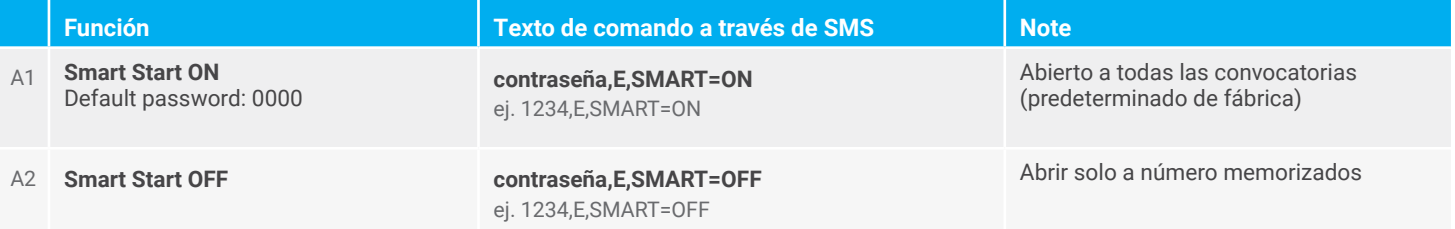

### **ENABLE SMS COMMANDS**

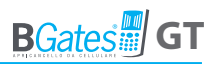

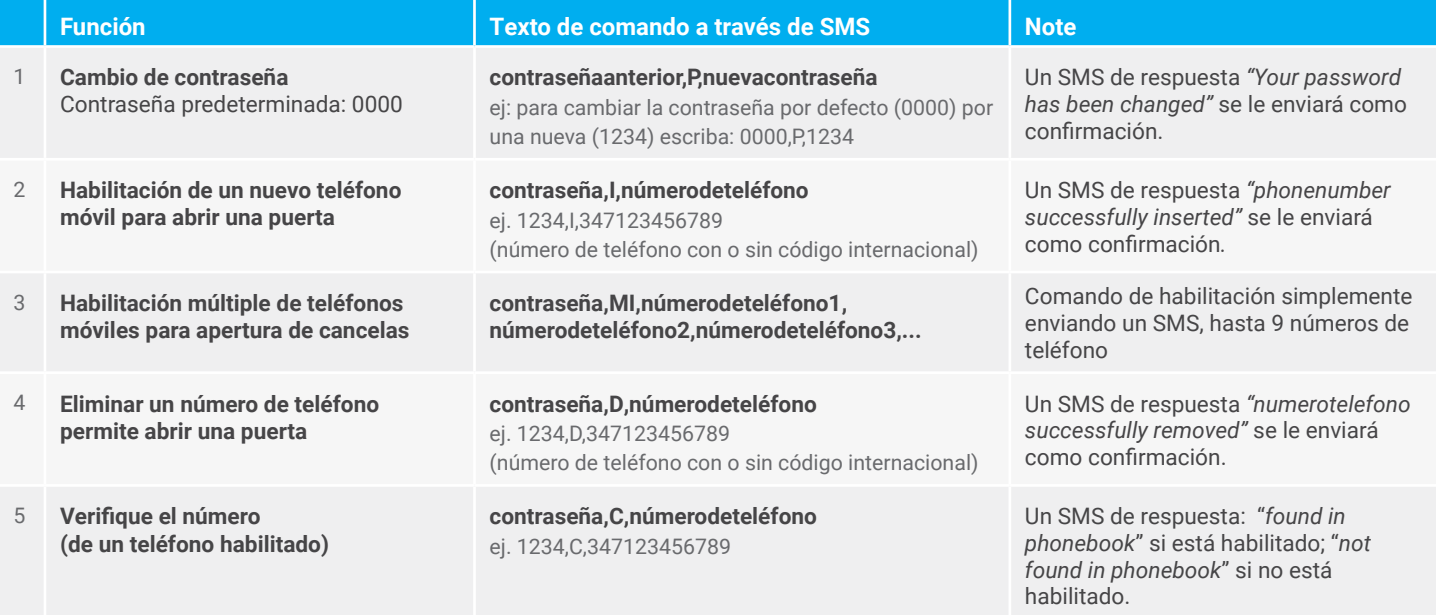

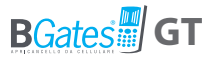

# **COMANDOS SMS BÁSICOS VÁLIDOS EN TODOS LOS MODOS DE FUNCIONAMIENTO**

Comandos básicos comunes a todos los modos de funcionamiento del BGates GT (Pulso, biestable, temporizador).

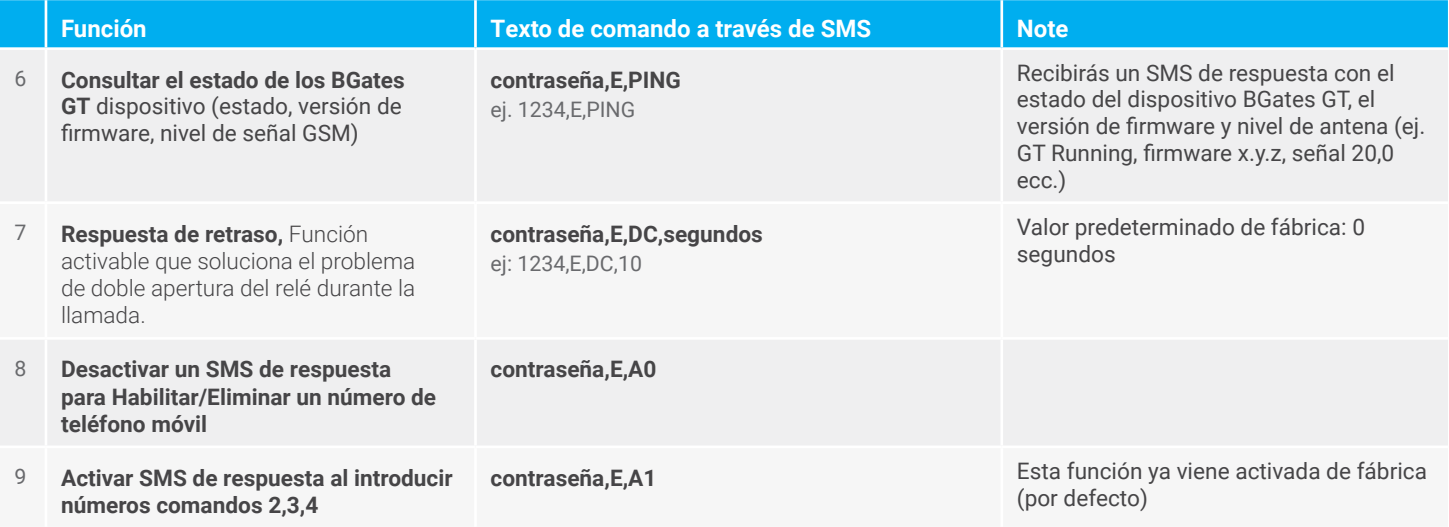

## **COMANDOS SMS BÁSICOS VÁLIDOS EN TODOS LOS MODOS DE FUNCIONAMIENTO**

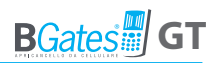

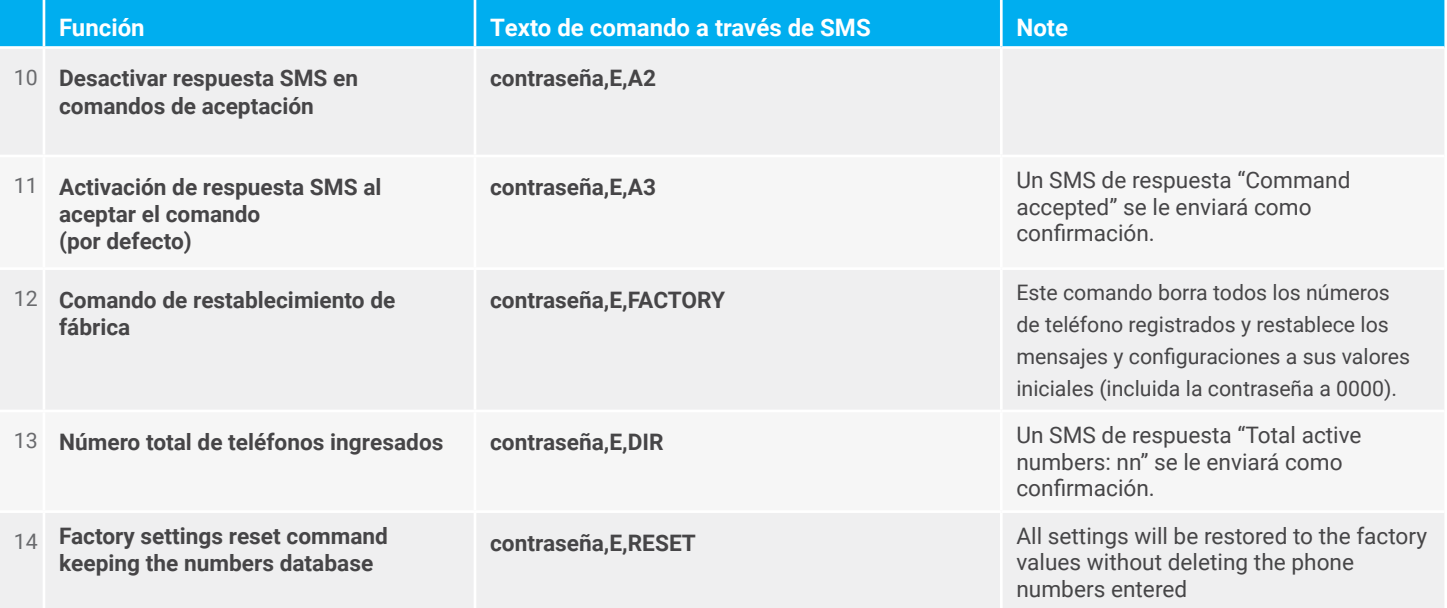

# **COMANDOS SMS BÁSICOS VÁLIDOS EN TODOS LOS MODOS DE FUNCIONAMIENTO**

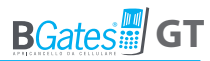

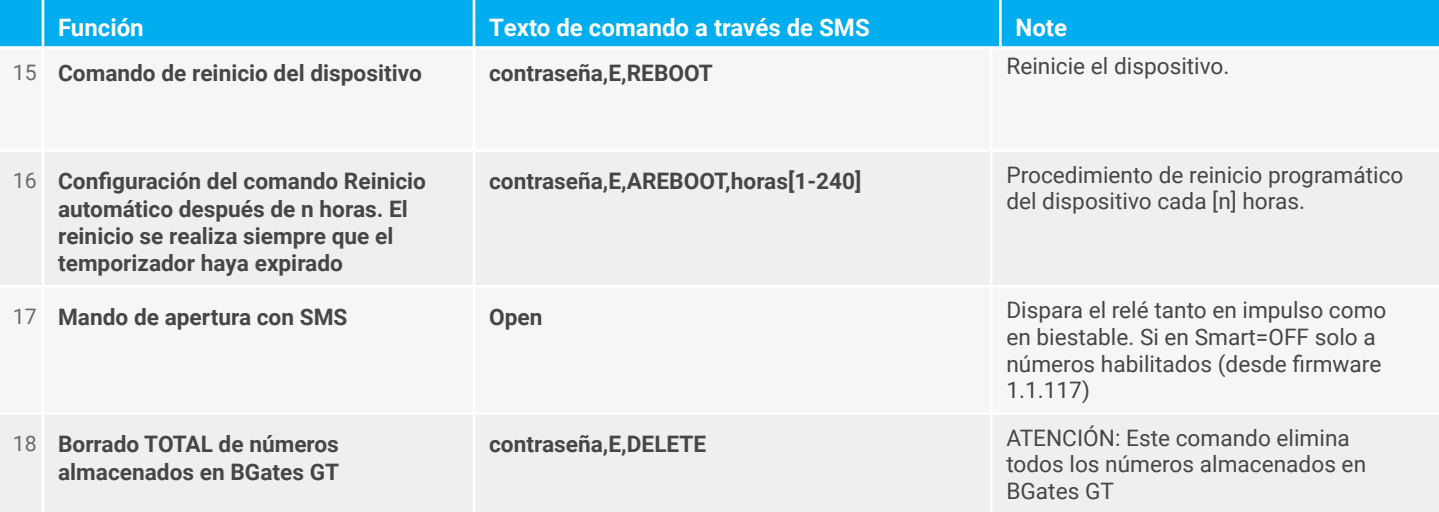

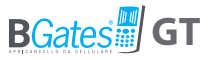

# **CONFIGURACIÓN DEL MODO DE IMPULSO COMANDOS SMS (PREDETERMINADO)**

El comportamiento del BGates GT en modo impulso al realizar una llamada telefónica al número de SIM insertado es activar el relé durante dos segundos (por defecto) y luego desactivarlo. El relé se activa para todos los números que llaman en modo SMART ON y solo para los números habilitados en modo SMART OFF.

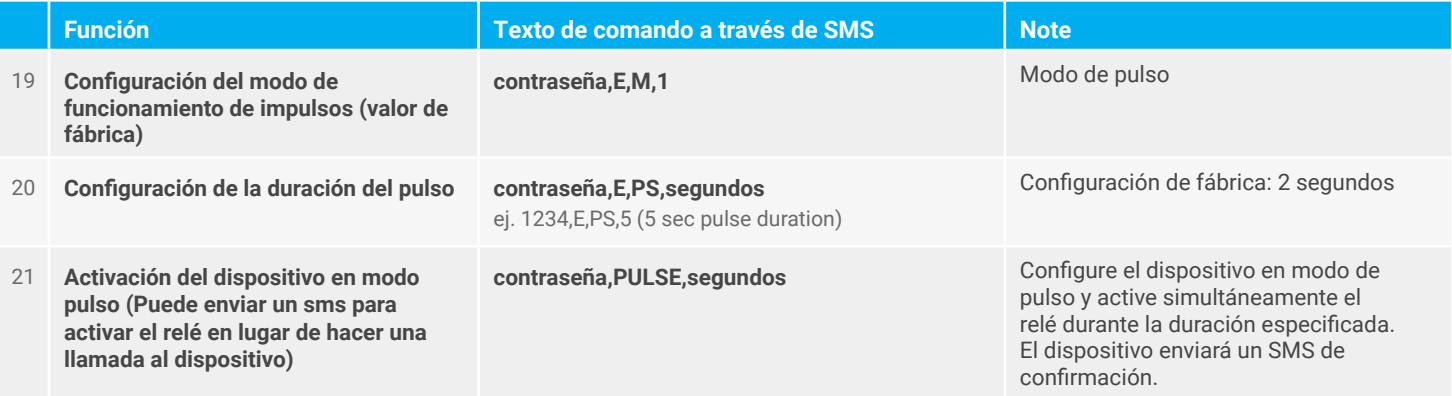

## **CONFIGURACIÓN DEL MODO DE IMPULSO COMANDOS SMS (PREDETERMINADO)**

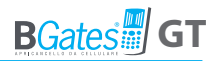

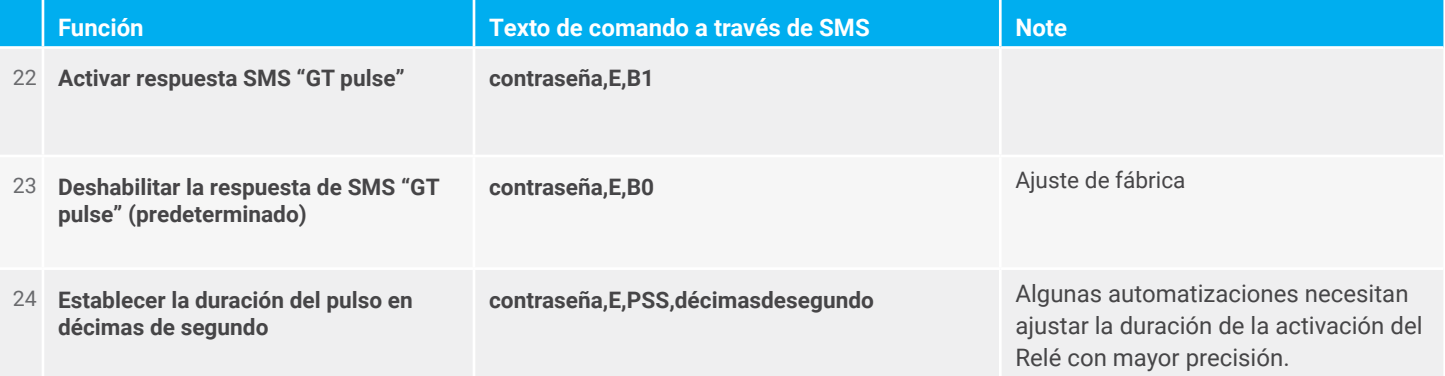

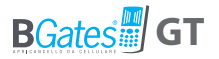

# **COMANDOS SMS PARA LA CONFIGURACIÓN DEL MODO BIESTABLE**

El comportamiento del BGates GT configurado en modo biestable para la llamada telefónica al número de la SIM insertada, es activar/desactivar el relé. Si se interrumpe la llamada, se informará el estado del relé (según los modos de respuesta configurados).

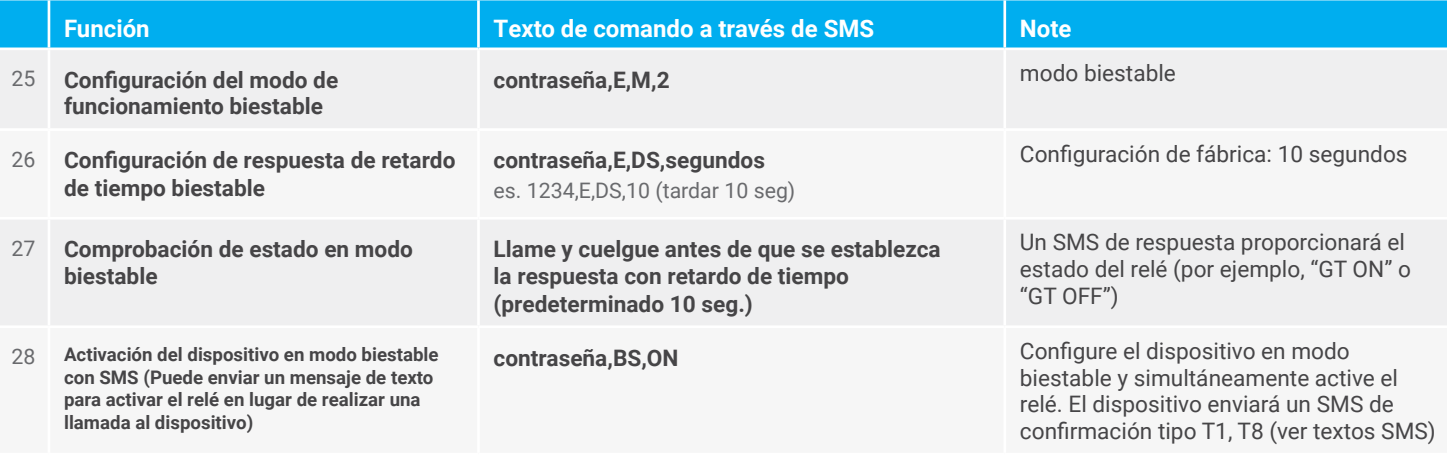

## **COMANDOS SMS PARA LA CONFIGURACIÓN DEL MODO BIESTABLE**

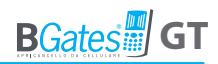

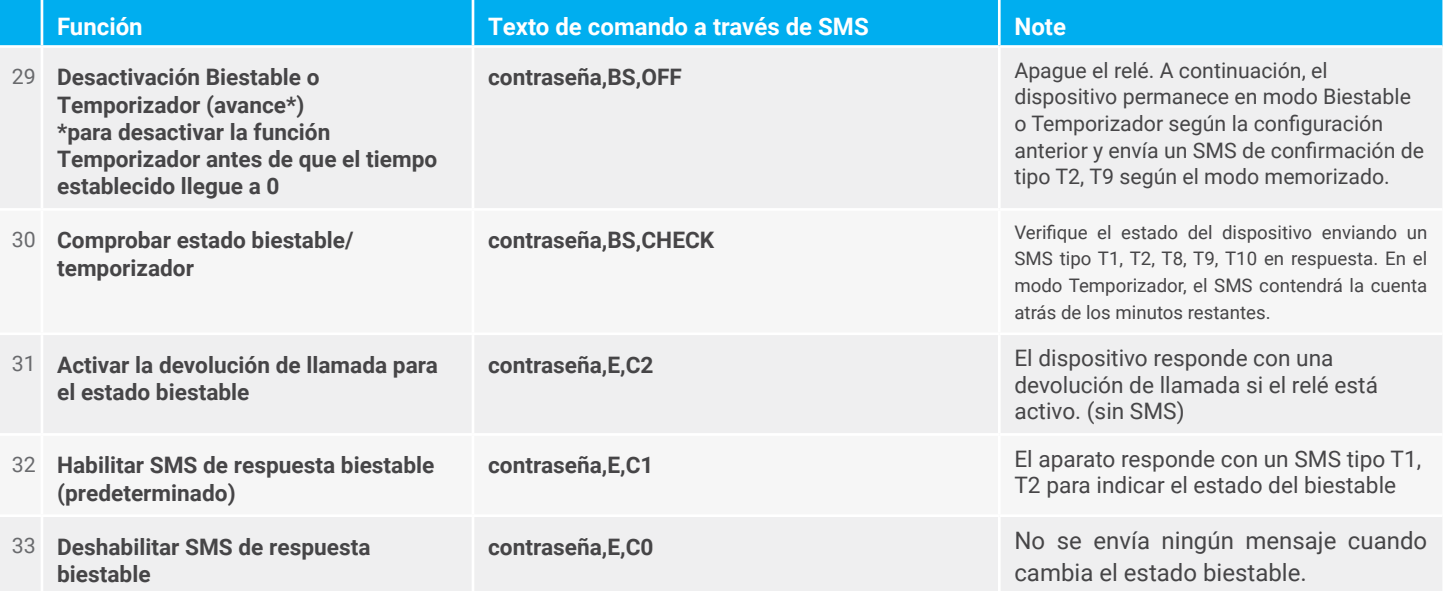

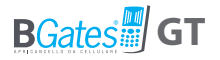

# **COMANDOS SMS PARA LA CONFIGURACIÓN DEL MODO TIMER**

El comportamiento del BGates GT configurado en modo TIMER al realizar una llamada telefónica al número de SIM insertado es el de activar/desactivar el relé. El relé se desactivará automáticamente una vez que finalice el tiempo del temporizador. Si la llamada es interrumpida por el usuario, se señalará con un SMS con el estado del temporizador.

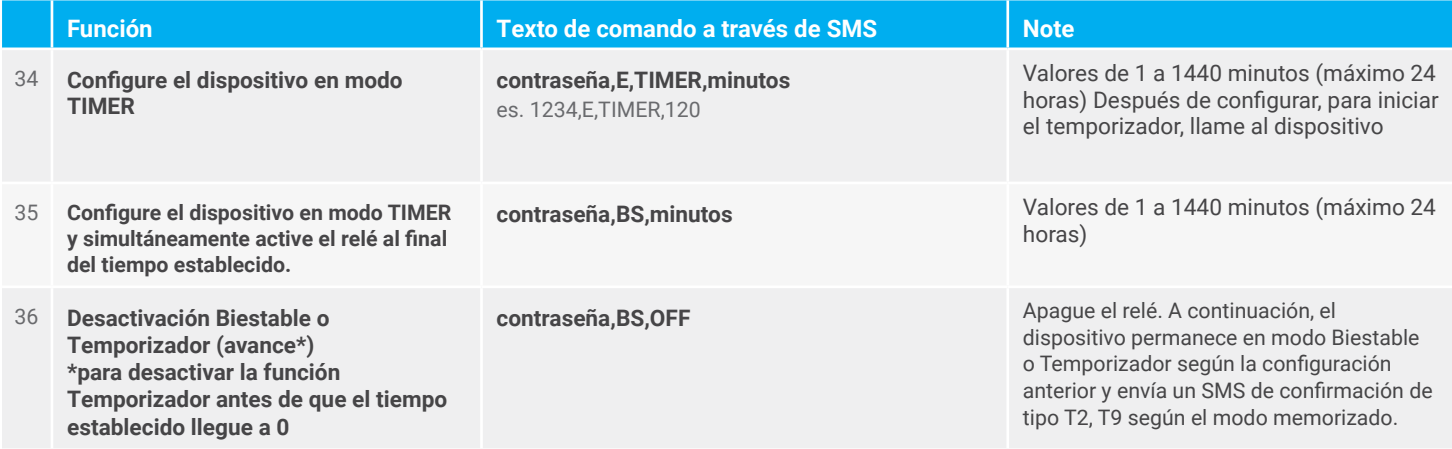

## **COMANDOS SMS PARA LA CONFIGURACIÓN DEL MODO TIMER**

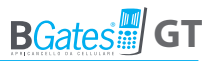

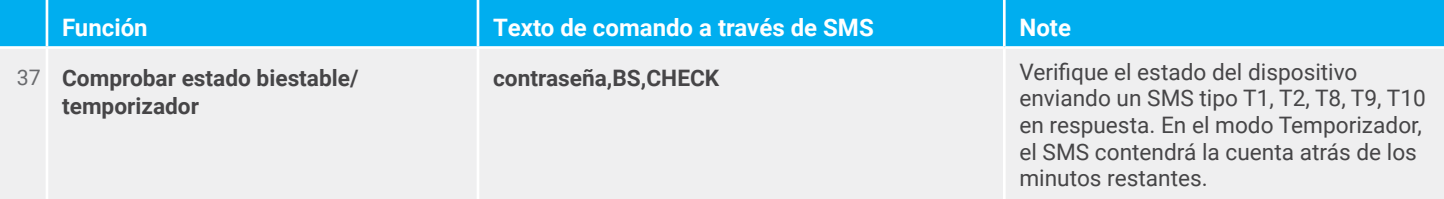

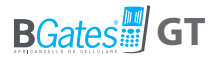

# **COMANDOS SMS DE GESTIÓN DE NOTIFICACIONES**

Las notificaciones le permiten notificar a los números de teléfono configurados a través de SMS cuando ocurren eventos/ acciones predeterminados.

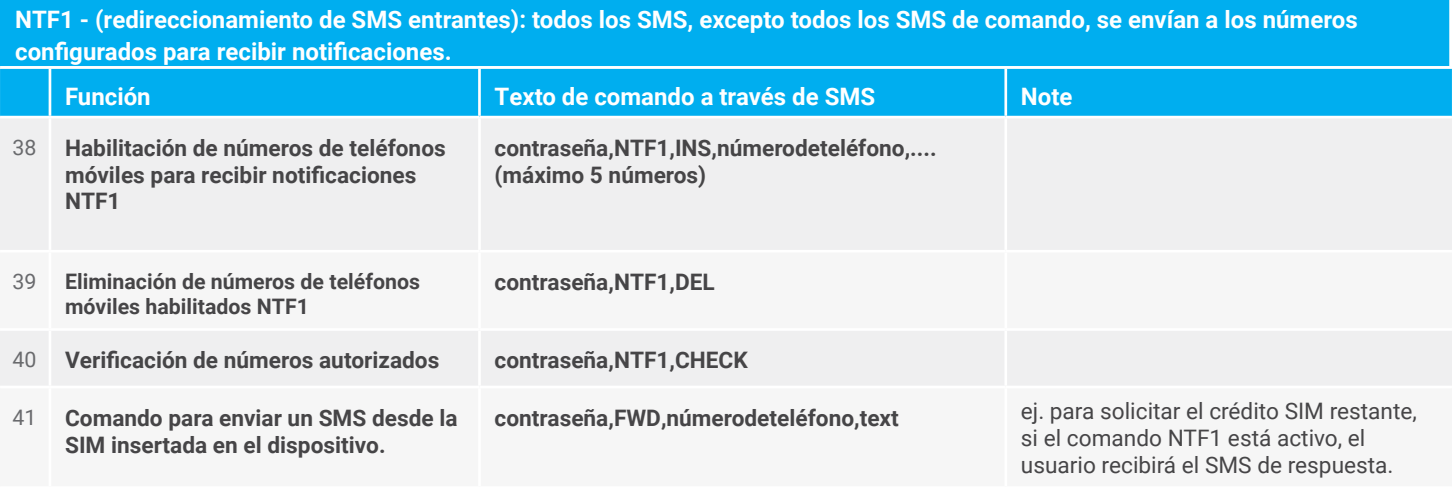

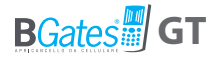

**NTF2 - (estadísticas): El dispositivo almacena una serie de información (número de activaciones de relés, número de reinicios, SMS recibidos, SMS enviados) para ser enviados a los números configurados para recibir la notificación. La notificación se envía a petición de comando.**

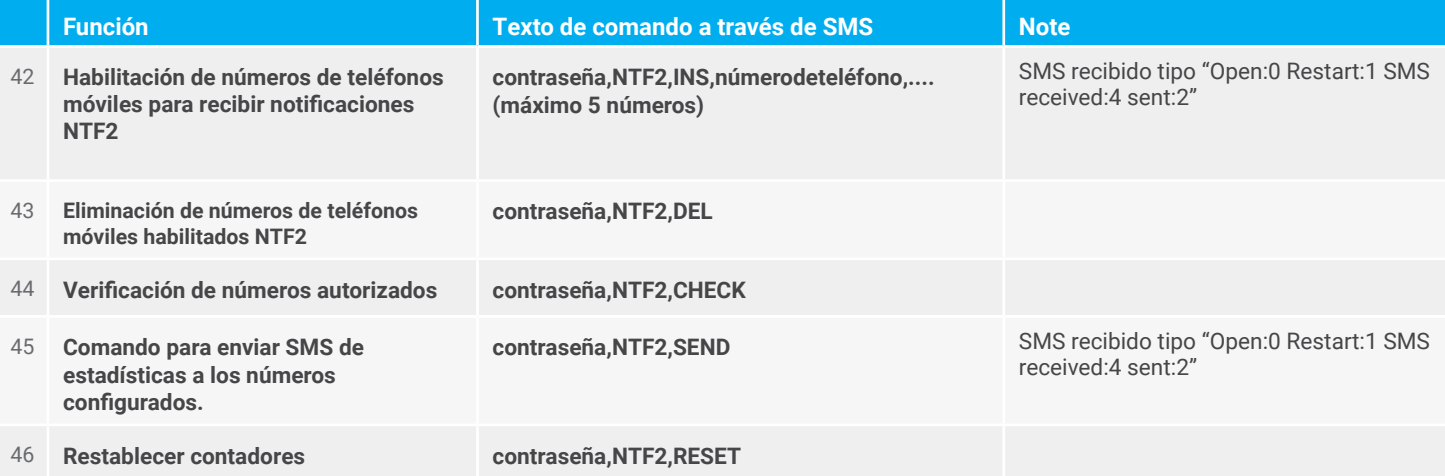

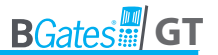

**NTF3 - (Notificación de relé): el dispositivo envía un SMS de notificación a los números establecidos, cada cambio en el estado del relé**

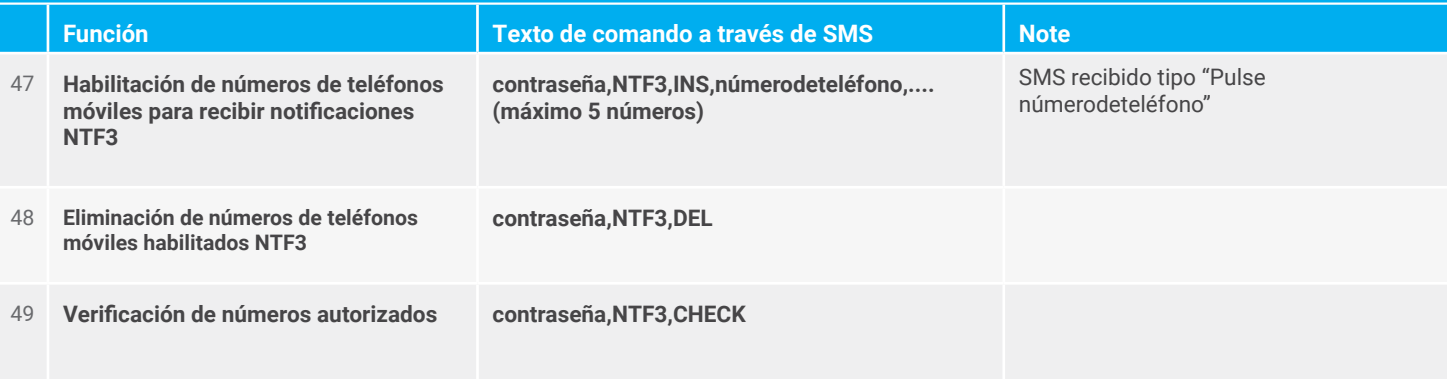

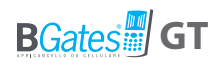

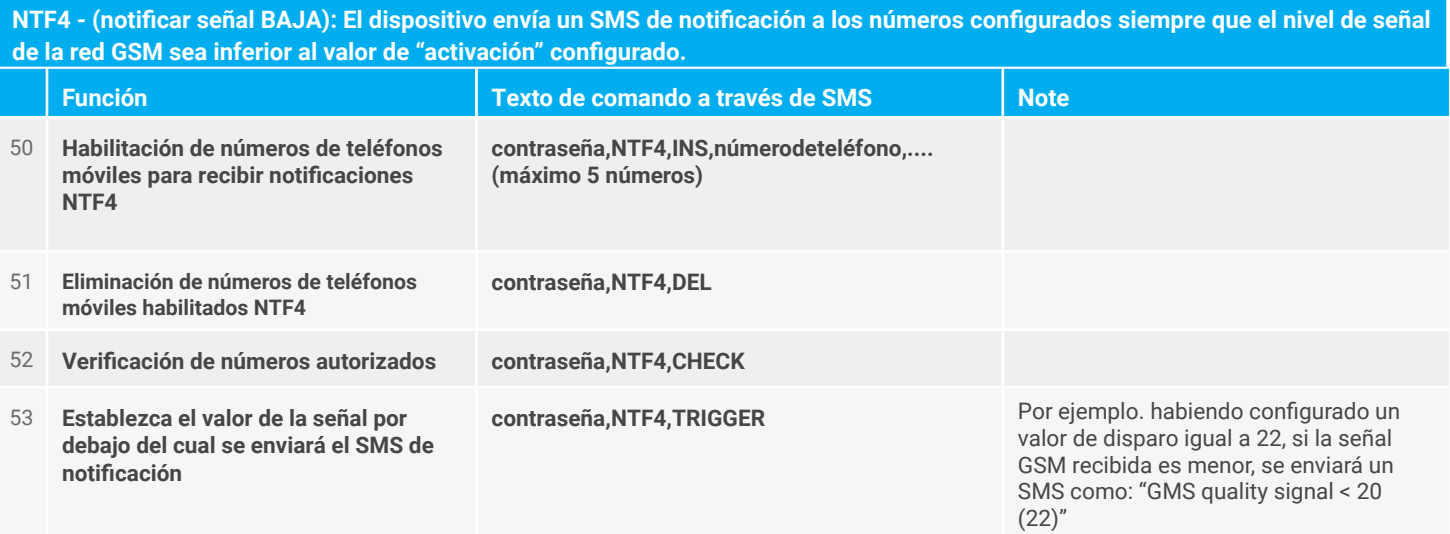

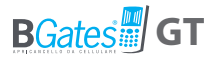

# **TEXTO DE RESPUESTA DE SMS DE PERSONALIZACIÓN (MÁX. 160 CARACTERES)**

The following commands allow you to customize and/or locate all messages sent by the device. SMS text.

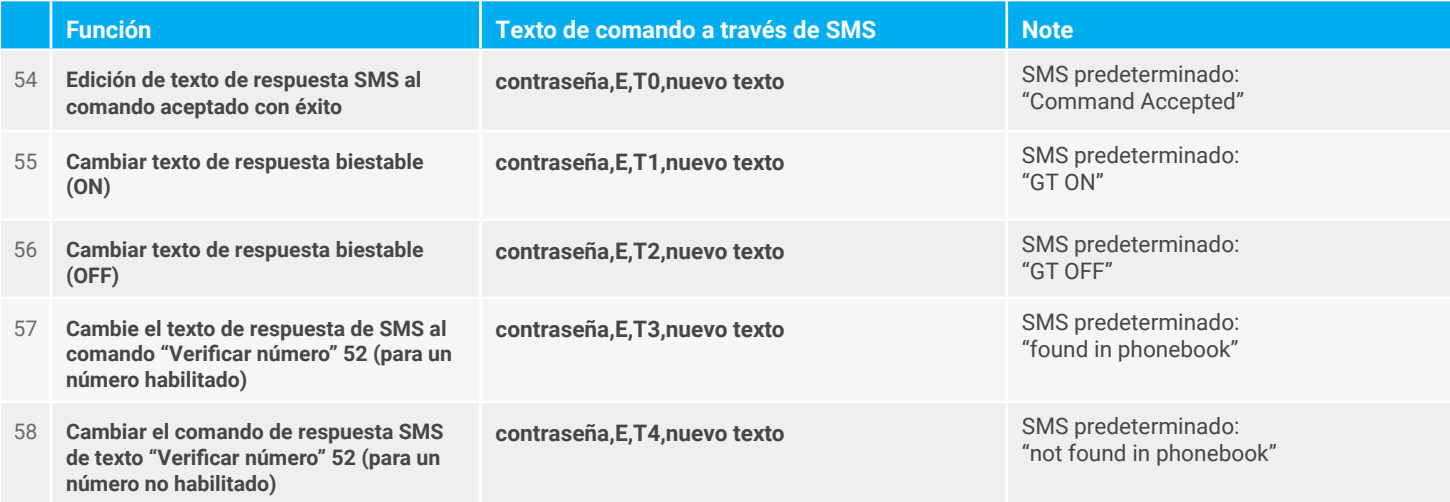

### **TEXTO DE RESPUESTA DE SMS DE PERSONALIZACIÓN (MÁX. 160 CARACTERES)**

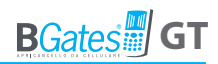

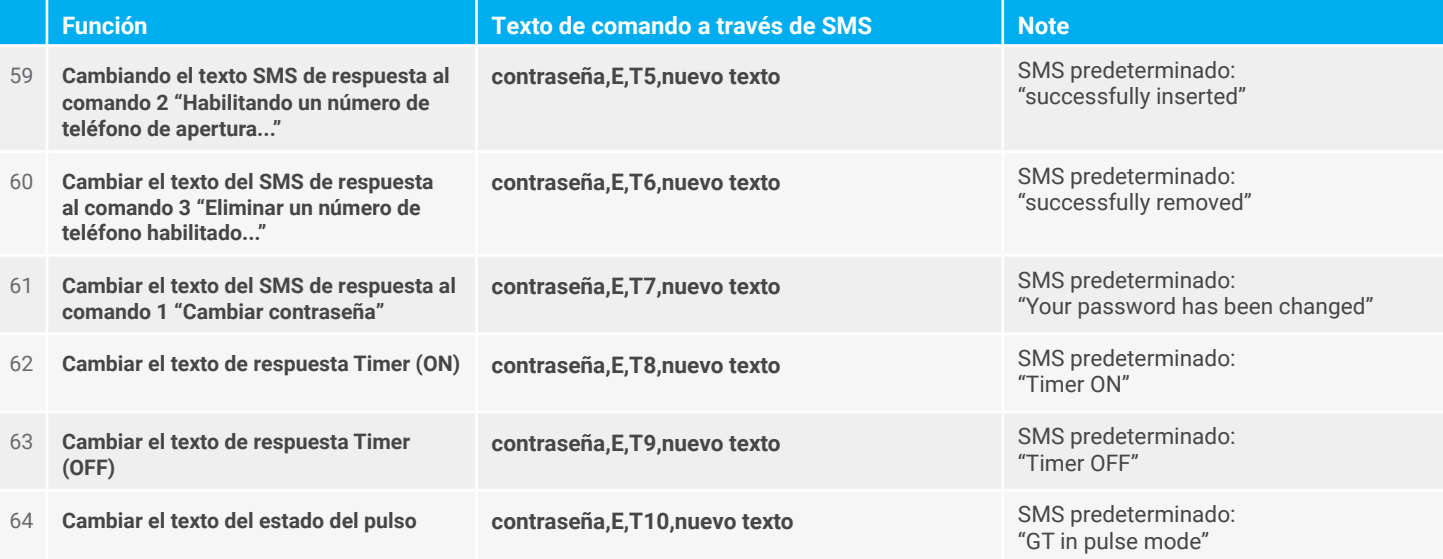

### **TEXTO DE RESPUESTA DE SMS DE PERSONALIZACIÓN (MÁX. 160 CARACTERES)**

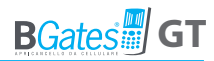

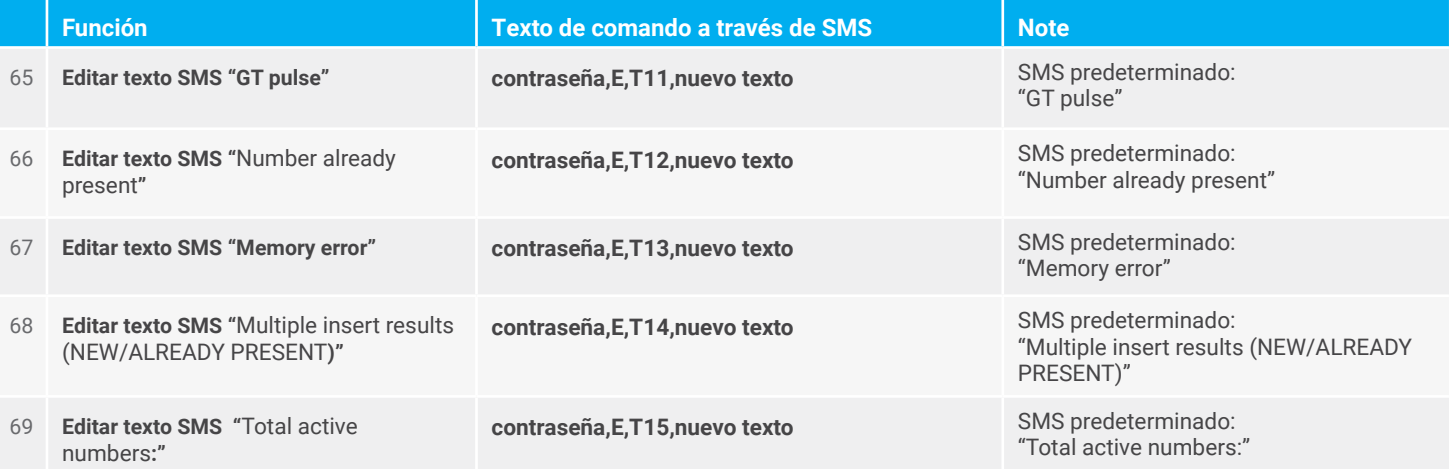

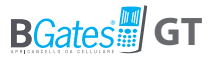

# **ACTUALIZACIÓN REMOTA DE FIRMWARE COMANDOS SMS A TRAVÉS DE FTP**

Los siguientes comandos le permiten configurar los comandos necesarios para actualizar la versión de firmware instalada en el dispositivo. La actualización requiere que la SIM tenga una conexión de datos GPRS activa. Si existe una nueva versión de firmware, se descarga y posteriormente se activa.

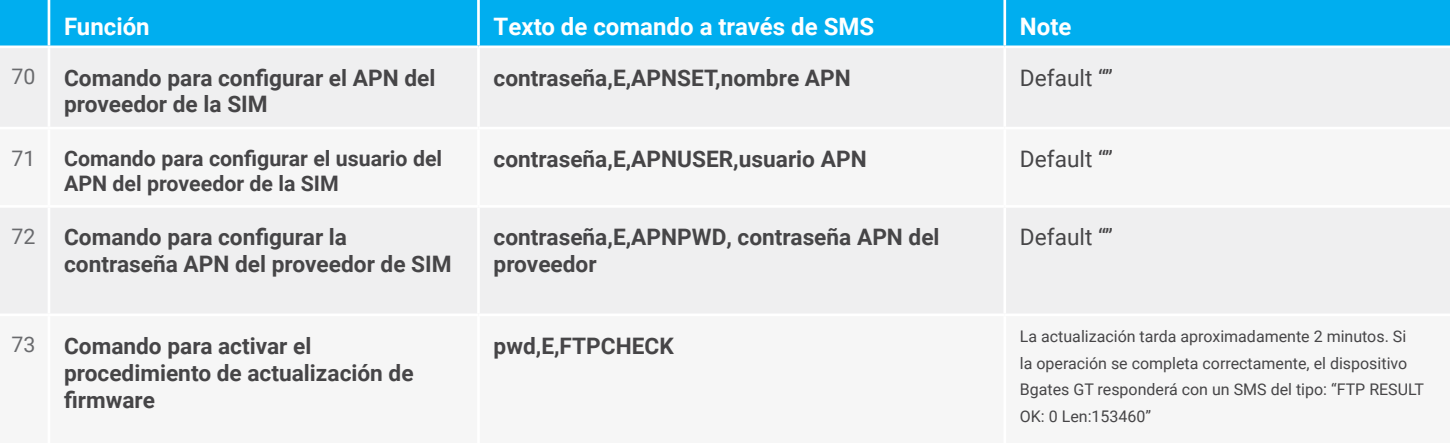

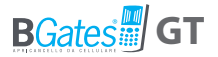

# **ACTUALIZACIÓN REMOTA DE FIRMWARE A TRAVÉS DE BLUETOOTH**

Consulte la aplicación Bgates GT y vea el procedimiento de actualización en nuestro sitio web www.bgates it. el siguiente comando se debe usar solo para el firmware 1.1.34 y anteriores.

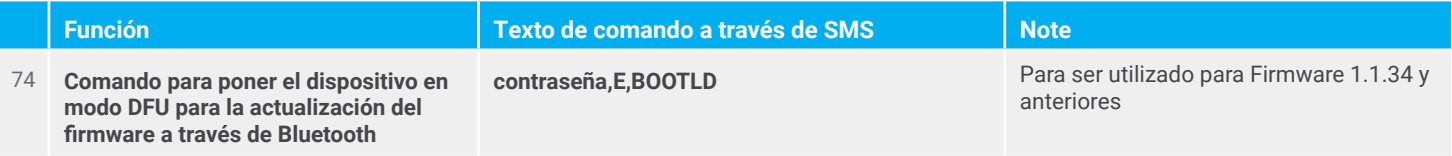

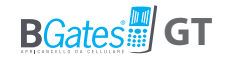

# **Preguntas más frecuentes**

#### **¿Cuánto cuesta la aplicación comercial BGates?**

La APP BGates GT se puede descargar desde las tiendas Android de Apple y Google con un coste de 4,99 Android y 5,99 IOS.

#### **¿Hay un costo mensual o anual para usar BGates GT?**

El dispositivo BGates GT no, pero la SIM instalada tendrá un costo de mantenimiento anual dependiendo del operador de red.

#### **¿BGates GT funciona con todas las SIM?**

BGates GT ha sido certificado para los operadores de telefonía europeos más importantes excluyendo SIMs que solo utilizan tecnología VOIP (por ejemplo operador 3).

#### **¿Se requiere un instalador profesional?**

El dispositivo BGates GT es fácil de instalar, basta con encenderlo y conectarlo al mando de apertura (llave, pulsador, etc.) del automatismo (portón, caja, puerta, etc.). Como hay alto voltaje, recomendamos contactar a un electricista de confianza.

### **¿Puedo administrar y controlar múltiples BGates GT desde la misma aplicación?**

Sí, todos los dispositivos BGates GT se pueden controlar desde la App, no hay límite.

#### **¿BGates GT funciona en todos los países?**

Sí, gracias a la tecnología cuatribanda (850/900/1800/1900 MHz) el dispositivo funciona en todos los países europeos donde está presente la red 2G.

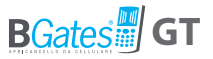

### **¿Cuánto cuesta la llamada para abrir la puerta?**

La llamada es completamente gratuita ya que el dispositivo BGates GT no responde rechazando la llamada. Cualquier SMS de programación o notificación tendrá un costo en función del plan tarifario acordado con el operador.

(Es posible desactivar el SMS de notificación).

#### **¿Qué tipo de tamaño de SIM utiliza BGates GT?**

Utiliza SIM estándar, puede utilizar microSIM o Nanosim con adaptadores.

#### **¿BGates GT funciona con toda la automatización de puertas?**

BGates GT es 100% compatible con todas las puertas automáticas.

#### **¿Puedo seguir utilizando mi viejo control remoto?**

Claro, BGates GT añade una función adicional, puede abrir con el teléfono. El control remoto original seguirá funcionando.

### **¿Los SMS de notificación se pueden personalizar?**

Por supuesto, mediante el uso de la aplicación o vía SMS puede cambiar todo el texto SMS.

### **¿Puede ser instalado en la puerta de un apartamento?**

Sí, pero usted dene obtener la aprobación de la Asamblea de Apartamentos.

#### **¿BGates LT es un sistema seguro?**

¡Sí, muy seguro! Utilizar ID de llamada a fines de identificación, hace que las personas desconocidas sean ignoradas.

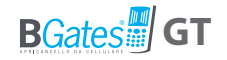

# **Condiciones generales de garantía**

La garantía de los productos vendidos por la Business Gates Srl tiene una duración de veinticuatro meses a partir de la fecha de envío del material. La obligación de la garantía de los equipos fabricados o vendidos por Business Gates Srl identificado por la marca BGates, cubre la sustitución o reparación de piezas que, en nuestra única discreción prueban que sufren de defectos o vicios de origen.

La garantía excluye todas las partes normalmente sometidas a fricción por deslizamiento o rodadura y consumo. Es también con exclusión de garantía aquellas piezas que están potencialmente sujetas a la oxidación o corrosión si no se utilizan o se mantienen correctamente (colectores, conductores y contactos de cobre o aleaciones metálicas, piezas internas o externas de maquinaria eléctrica, equipo eléctrico, electrónico o mecánico).

La reparación de los equipos individuales siempre será realizada en nuestras instalaciones o en una de las compañías autorizadas por Business Gates Srl.

Los equipos fabricados por terceros, entregados por el cliente u otro de sus proveedores de acuerdo con su procesamiento a Business Gates Srl y entregado junto con el material vendido por Business Gates Srl están sujetos a cláusulas de garantía suministradas por los fabricantes.

La Business Gates Srl no está sujeta a las obligaciones de la garantía por fallas, averías y / o ineficiencias derivadas de causas tales como una instalación incorrecta, manipulación voluntaria o involuntaria, mantenimiento deficiente, abandono y fracaso del usuario final. Las modificaciones y reparaciones efectuadas por personas no autorizadas por escrito por parte de Business Gates Srl, anularán la garantía.

Los materiales reemplazados por la garantía permanecen bajo la propiedad de Business Gates Srl. Si las condiciones especiales acordadas por escrito entre la empresa Business Gates Srl y el cliente antes de la venta, previendo el envío anticipado del equipo de sustitución por parte de Business Gates Srl, el equipo considero fallado tendrá que ser devuelto dentro de los 15 días. por cuenta y cargo del Cliente. De lo contrario, todas las partes se cargarán al precio de lista vigente en el momento de su envío.

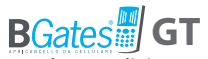

Business Gates Srl no es responsable de los retrasos en la realización de trabajos en garantía.

El retraso o falta de pago, aunque sea parcial, de la oferta, suspende cualquier garantía.

Las garantías no dan al Cliente ningún derecho de suspender o retrasar los pagos, que se realizarán en cada caso en las formas y métodos establecidos de la órden (y especificado en confirmación ns.de orden escrita).

Business Gates Srl también se reserva el derecho de anular la garantía de los productos vendidos si:

las etiquetas o placas que llevan el logotipo del fabricante y el número de serie o de matrícula se han borrado o eliminado;

el producto muestra signos de desgaste o ha sido alterado o sometido a procesos mecánicos que no están autorizadas por Business Gates Srl; el producto ha sido utilizado en una forma incompatible con las instrucciones proporcionadas, o para fines distintos de aquellos para los que fue diseñado.

La garantía se debe exclusivamente al cliente directo de la Business Gates

Srl.. Cualquier persona con un equipo que aún cumple con las condiciones prescritas y las anteriores, pero no ha hecho la compra de la Business Gates Srl sino en otras empresas (minoristas, instaladores y fabricantes de todo tipo) tendrá que ponerse en contacto con su proveedor para obtener la eventual solicitud de la garantía.

Restitución del producto supuestamente defectuoso al cliente: El producto considerado defectuoso debe ser enviado a la dirección de la Business Gates Srl libre de cualquier gasto.

Reparación del producto defectuoso por parte de la Business Gates Srl: En caso de que nuestra experiencia justifique la aplicación de la garantía, el producto será reparado o sustituido; si no, se harán las reparaciones a título oneroso y no se proporcionará ninguna estimación a menos que sea específicamente solicitado por el cliente.

El costo de mano de obra, desmontaje, montaje, transporte para la intervención externa de nuestro personal y el retorno de los productos reparados o sustituidos estarán a cargo del cliente en caso de garantía reconocida.

Estas condiciones se consideran plenamente aceptadas por el cliente.

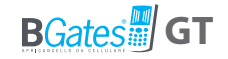

# **Servicio al Cliente**

e-mail

Free Number **800 09 01 02**

From Monday to Friday 9.00-13.00 / 14.00-18.00

**info@bgates.it**

**De Italia Desde el extranjero**

Escribir a: **info@bgates.it** Solo en ingles

**Business Gates S.r.l.**

Via Ripamonti, 44 20141 Milano Tel. 02 52 20 18 38 - Fax 02 52 20 18 20 www.bgates.it - info@bgates.it